| Name: _ | <del></del> | Class: |  |
|---------|-------------|--------|--|
|---------|-------------|--------|--|

# Week 1

Go to the Virtual Library and click on TypingPal

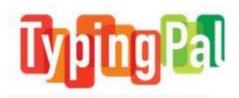

Log in with your username (first initial last name) and your password (student ID number).

Go to the Learn tab and complete the following exercises (apples):

| Lesson Number | Date<br>Completed | Accuracy<br>(number of<br>mistakes) | Speed<br>(words per<br>minute) |
|---------------|-------------------|-------------------------------------|--------------------------------|
| STEP 1        |                   |                                     |                                |
| initial test  |                   |                                     |                                |
| jf            |                   |                                     |                                |
| dk            |                   |                                     |                                |
| sl            |                   |                                     |                                |
| a:            |                   |                                     |                                |
| Test 1        |                   |                                     |                                |

Go to the Results tab and record your progress in the table above.

| Name: Class | ): |
|-------------|----|
|-------------|----|

#### Week 2

Go to the Virtual Library and click on TypingPal

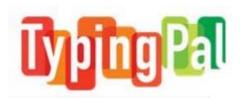

Log in with your username (first initial last name) and your password (student ID number).

Go to Move On tab and complete the following steps:

| Lesson Number  | Date<br>Completed | Accuracy<br>(number of<br>mistakes) | Speed<br>(words per<br>minute) |
|----------------|-------------------|-------------------------------------|--------------------------------|
| Useful words 1 |                   |                                     |                                |
| Useful words 2 |                   |                                     |                                |
| Useful words 3 |                   |                                     |                                |
| Useful words 4 |                   |                                     |                                |
| Useful words 5 |                   |                                     |                                |
| Useful words 6 |                   |                                     |                                |

Go to the Results tab and record your progress in the table above.

| Name: _ | <del></del> | Class: |  |
|---------|-------------|--------|--|
|---------|-------------|--------|--|

# Week 3

Go to the Virtual Library and click on TypingPal

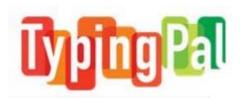

Log in with your username (first initial last name) and your password (student ID number).

Go to the Learn tab and complete the following exercises (apples):

| Lesson Number | Date<br>Completed | Accuracy<br>(number of<br>mistakes) | <b>Speed</b><br>(words per<br>minute) |
|---------------|-------------------|-------------------------------------|---------------------------------------|
| STEP 2        |                   |                                     |                                       |
| е             |                   |                                     |                                       |
| i             |                   |                                     |                                       |
| r             |                   |                                     |                                       |
| u             |                   |                                     |                                       |
| Words 2       |                   |                                     |                                       |
| Test 2        |                   |                                     |                                       |

Go to the Results tab and record your progress in the table above.

| Name | <u> </u> | Class: |  |
|------|----------|--------|--|
|------|----------|--------|--|

#### Week 4

Go to the Virtual Library and click on TypingPal

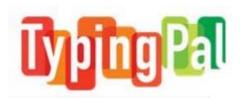

Log in with your username (first initial last name) and your password (student ID number).

Go to Move On tab and complete the following steps:

| Lesson Number   | Date<br>Completed | Accuracy<br>(number of<br>mistakes) | Speed<br>(words per<br>minute) |
|-----------------|-------------------|-------------------------------------|--------------------------------|
| Useful words 7  |                   |                                     |                                |
| Useful words 8  |                   |                                     |                                |
| Useful words 9  |                   |                                     |                                |
| Useful words 10 |                   |                                     |                                |
| Useful words 11 |                   |                                     |                                |
| Useful words 12 |                   |                                     |                                |

Go to the **Results** tab and record your progress in the table above.

Go to **Improvement** and choose to improve your accuracy, speed or both.